# Apps Script Coding Questions

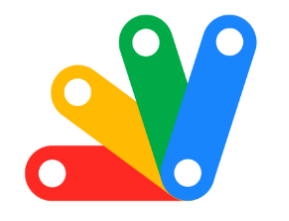

**Exciting Insights into Google Apps Script:** Mastering CalendarApp!

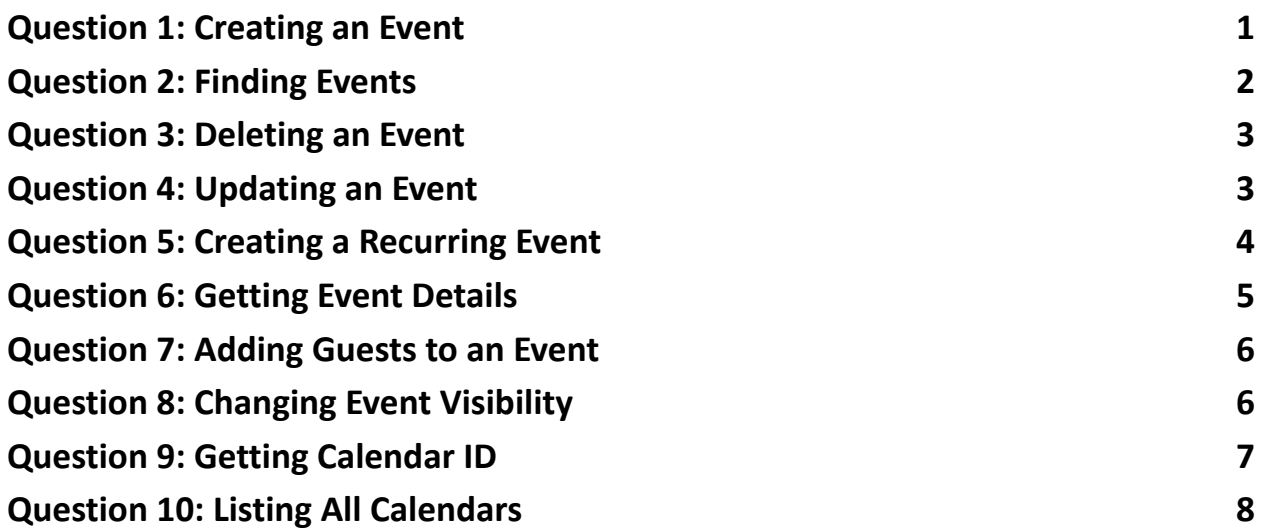

## <span id="page-0-0"></span>**Question 1: Creating an Event**

Question: How do you create a simple event in the user's default calendar using Google Apps Script?

Answer:

function createEvent() {

var calendar = CalendarApp.getDefaultCalendar();

```
var startTime = new Date('March 15, 2024 15:00:00');
var endTime = new Date('March 15, 2024 16:00:00');
var event = calendar.createEvent('Meeting with Bob', startTime, endTime);
}
```
Explanation: This script uses CalendarApp.getDefaultCalendar() to get the user's default calendar. It then defines start and end times for the event and creates a new event titled 'Meeting with Bob'.

#### <span id="page-1-0"></span>**Question 2: Finding Events**

Question: How can you search for events with a specific title in a calendar?

Answer:

```
function findEvents() {
var calendar = CalendarApp.getDefaultCalendar();
var events = calendar.getEvents(new Date('March 1, 2024'), new
Date('March 31, 2024'), {search: 'Meeting'});
return events;
}
```
Explanation: This script searches the default calendar for events with the word 'Meeting' in their title, between March 1, 2024, and March 31, 2024. The getEvents() method is used with a date range and a search term.

```
Learn more about JavaScript with Examples and Source Code. Google Apps Script
       and Workspace Laurence Svekis Courses https://basescripts.com/
```
## <span id="page-2-0"></span>**Question 3: Deleting an Event**

Question: How do you delete an event by its title?

Answer:

```
function deleteEvent() {
var calendar = CalendarApp.getDefaultCalendar();
var events = calendar.getEvents(new Date('March 1, 2024'), new
Date('March 31, 2024'), {search: 'Unwanted Event'});
if (events.length > 0) {
events[0].deleteEvent();
}
}
```
Explanation: This code finds events titled 'Unwanted Event' and deletes the first occurrence. It's important to handle the case where no events are found to avoid errors.

## <span id="page-2-1"></span>**Question 4: Updating an Event**

Question: How do you change the time of an existing event?

Answer:

```
function updateEventTime() {
var calendar = CalendarApp.getDefaultCalendar();
```
Learn more about JavaScript with Examples and Source Code. Google Apps Script and Workspace Laurence Svekis Courses <https://basescripts.com/>

```
var events = calendar.getEvents(new Date('March 15, 2024'), new
Date('March 16, 2024'), {search: 'Meeting with Bob'});
if (events.length > 0) {
var newStartTime = new Date('March 15, 2024 17:00:00');
var newEndTime = new Date('March 15, 2024 18:00:00');
events[0].setTime(newStartTime, newEndTime);
}
}
```
Explanation: This function looks for events titled 'Meeting with Bob' and updates the start and end times of the first matching event. It's crucial to check that the event exists before attempting to modify it.

## <span id="page-3-0"></span>**Question 5: Creating a Recurring Event**

Question: How do you create a weekly recurring event?

Answer:

```
function createRecurringEvent() {
var calendar = CalendarApp.getDefaultCalendar();
var startTime = new Date('March 15, 2024 09:00:00');
var endTime = new Date('March 15, 2024 10:00:00');
var recurrence =
CalendarApp.newRecurrence().addWeeklyRule().until(new Date('June 15,
2024'));
```

```
calendar.createEventSeries('Weekly Team Meeting', startTime, endTime,
recurrence);
```

```
}
```
Explanation: This script sets up a weekly recurring event named 'Weekly Team Meeting', starting on March 15, 2024, and ending on June 15, 2024. The newRecurrence() method is used to define the recurrence pattern.

## <span id="page-4-0"></span>**Question 6: Getting Event Details**

Question: How can you retrieve and log the details of all events on a specific day?

Answer:

```
function logEventDetails() {
var calendar = CalendarApp.getDefaultCalendar();
var events = calendar.getEventsForDay(new Date('March 15, 2024'));
for (var i = 0; i < events.length; i +) {
Logger.log('Event: ' + events[i].getTitle() + ', Time: ' +
events[i].getStartTime());
}
}
```
Explanation: This function retrieves all events for March 15, 2024, and logs their title and start time. The getEventsForDay() method is used to get the day's events.

#### <span id="page-5-0"></span>**Question 7: Adding Guests to an Event**

Question: How do you add guests to an existing event?

Answer:

```
function addGuestsToEvent() {
var calendar = CalendarApp.getDefaultCalendar();
var events = calendar.getEvents(new Date('March 15, 2024'), new
Date('March 16, 2024'), {search: 'Meeting with Bob'});
if (events.length > 0) {
events[0].addGuest('example@example.com');
}
}
```
Explanation: This script finds an event named 'Meeting with Bob' and adds a guest with the email 'example@example.com'. The addGuest() method is used to add guests to the event.

## <span id="page-5-1"></span>**Question 8: Changing Event Visibility**

Question: How can you change an event's visibility to private?

## Answer:

```
Learn more about JavaScript with Examples and Source Code. Google Apps Script
       and Workspace Laurence Svekis Courses https://basescripts.com/
```

```
function makeEventPrivate() {
var calendar = CalendarApp.getDefaultCalendar();
var events = calendar.getEvents(new Date('March 15, 2024'), new
Date('March 16, 2024'), {search: 'Meeting with Bob'});
if (events.length > 0) {
events[0].setVisibility(CalendarApp.Visibility.PRIVATE);
}
}
```
Explanation: This function changes the visibility of the first 'Meeting with Bob' event to private. The setVisibility() method is employed to modify the event's visibility setting.

## <span id="page-6-0"></span>**Question 9: Getting Calendar ID**

Question: How do you find and log the ID of the user's default calendar?

Answer:

```
function logCalendarId() {
var calendar = CalendarApp.getDefaultCalendar();
Logger.log(calendar.getId());
}
```
Explanation: This simple script retrieves the ID of the user's default calendar using getId() and logs it. The calendar ID is often used in more advanced scripting scenarios.

#### <span id="page-7-0"></span>**Question 10: Listing All Calendars**

Question: How can you list all calendar names and their IDs that the user has access to?

Answer:

```
function listAllCalendars() {
var calendars = CalendarApp.getAllCalendars();
for (var i = 0; i < calendars.length; i++) {
Logger.log('Calendar Name: ' + calendars[i].getName() + ', ID: ' +
calendars[i].getId());
}
}
```
Explanation: This script uses getAllCalendars() to retrieve all calendars the user has access to and logs their names and IDs. This can be useful for identifying specific calendars for more complex operations.